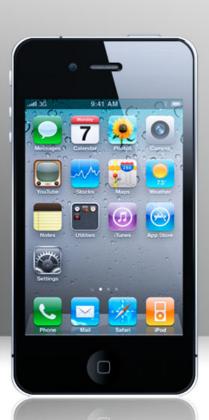

## Record your materials

Henny Chen
Moreau Catholic High School

### Learning Targets

• I can design my flipped classroom materials

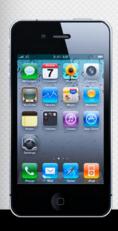

### Two things

- Create your ppt/ material
- Download and install the free software

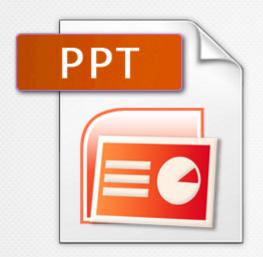

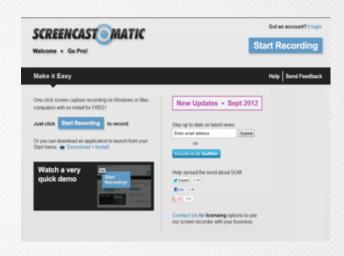

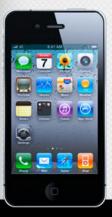

http://www.screencast-o-matic.com/

### Screencast Recording software

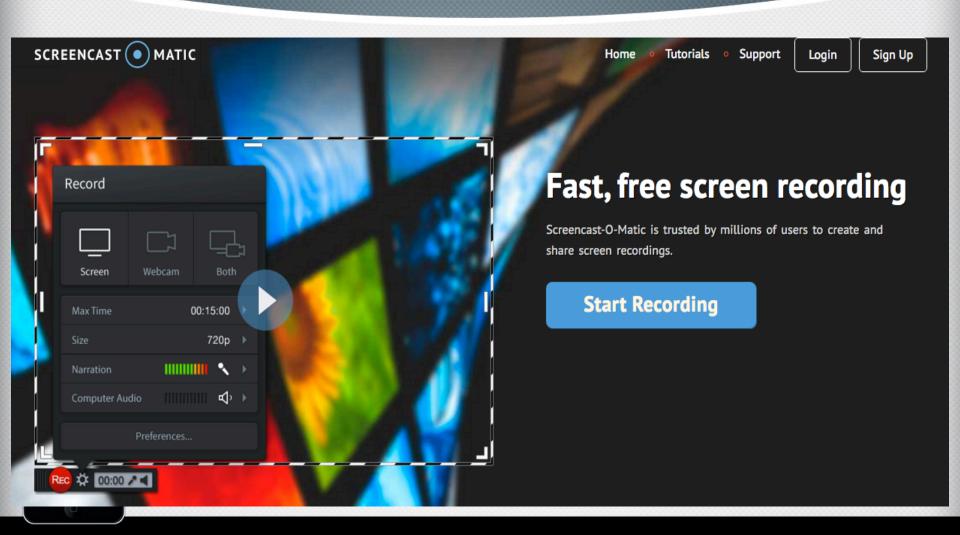

### Steps for screen recording

- Open your ppt/ material
- Open the software

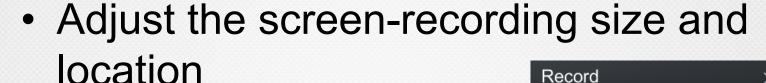

Be ready !! 321, GO!!

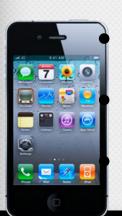

Restart or Done
Save it locally
Upload it to YouTube

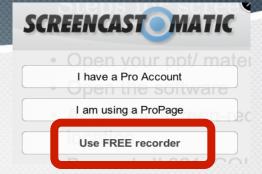

00:15:00

Preferences...

720p

Max Time

Narration

Size

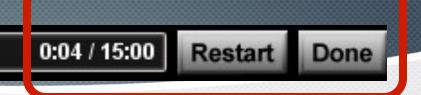

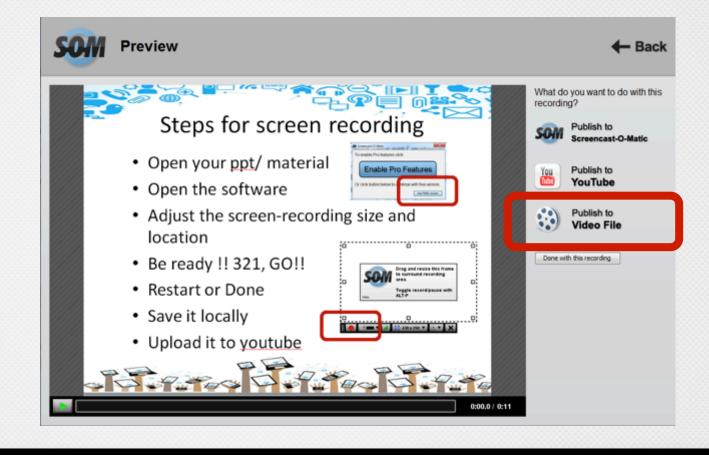

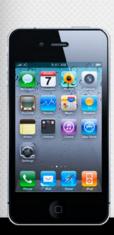

- Login your Gmail account
- Click the 9 boxes icon on the top right

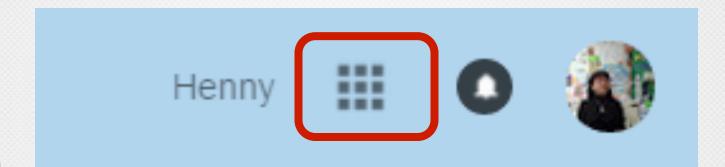

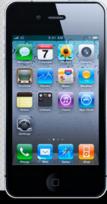

Click "YouTube"

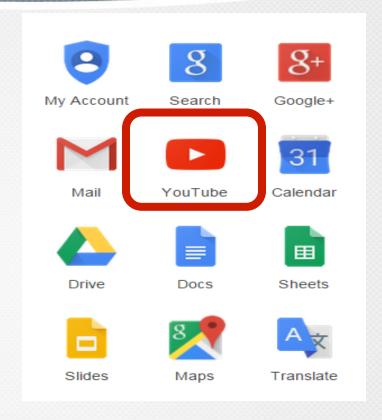

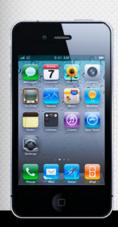

Click "upload"

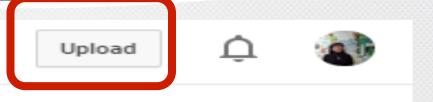

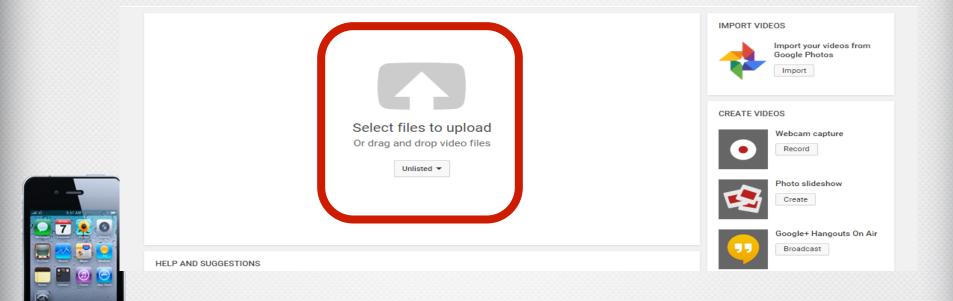

#### unlisted

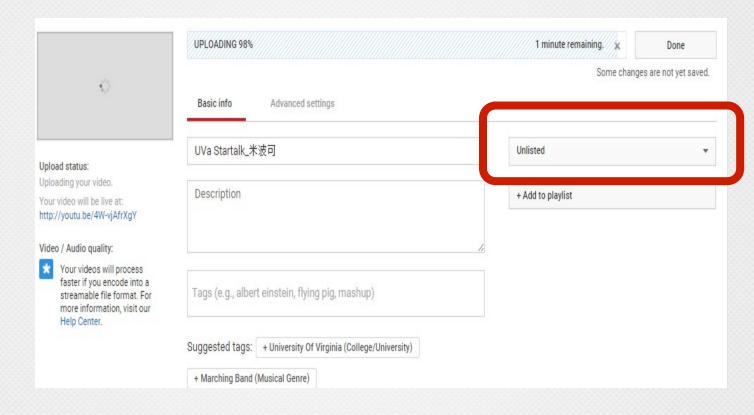

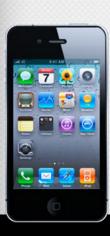

### Other apps

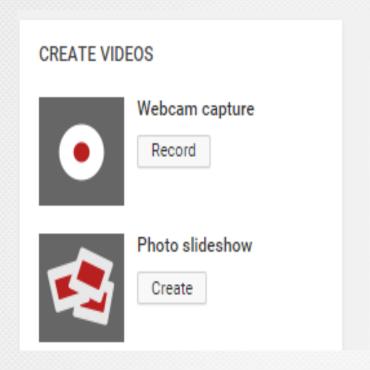

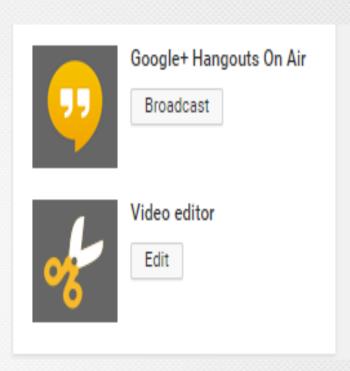

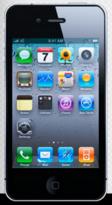

# Google url shortener

### http://goo.gl

### Google url shortener

| Paste your long URL here: |                              | Google      |
|---------------------------|------------------------------|-------------|
|                           |                              | Shorten URL |
| I'm not a robot           | reCAPTCHA<br>Privacy - Terms |             |

### Others

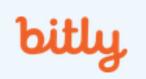

https://bitly.com/

### TinyURL.com

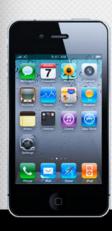

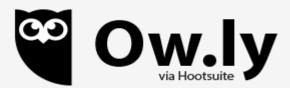

http://ow.ly/

### QR code

### http://goqr.me/

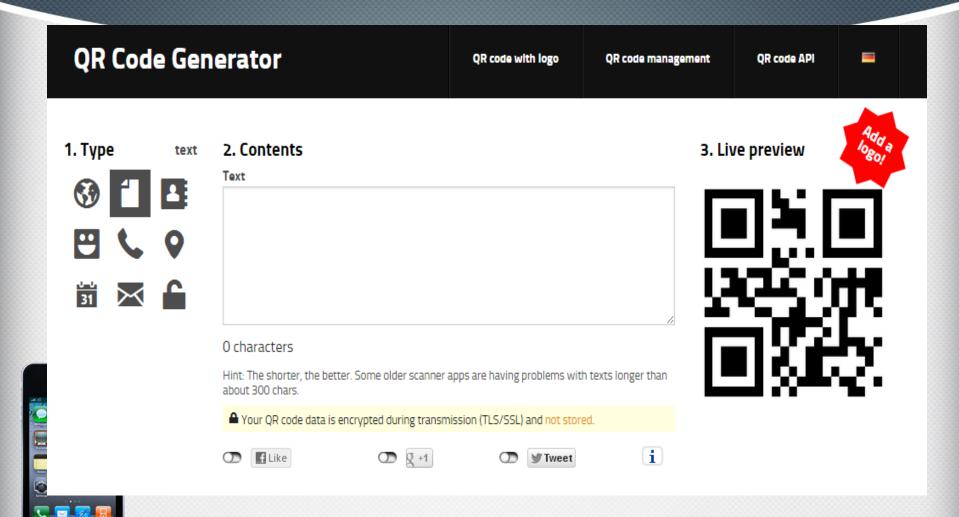

### QR code

### http://www.qrstuff.com/

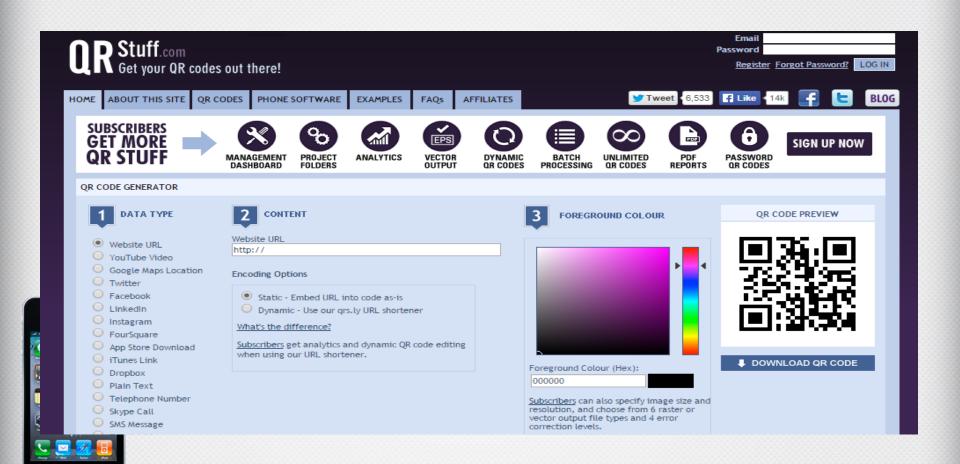

## Henny Chen Moreau Catholic High School

hchen@moreaucatholic.org

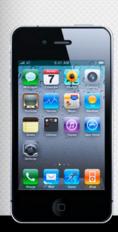